## **サービスガイド**

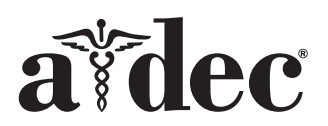

# **A-dec 200 ⻭科用椅子の A-dec® 371L/571L ⻭科ライト**

#### **本書で取り扱う機種とバージョン**

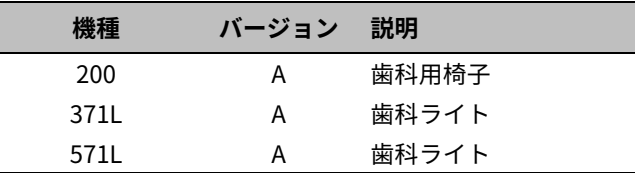

## **開始する前に**

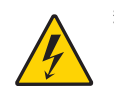

**警告** この手順を開始する前に電源をオフに しないと、製品の損傷や、重傷または死亡事故 につながるおそれがあります。

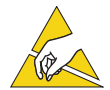

**注記** 回路基板は静電気の影響を受けやすい 部品です。回路基板に触れる場合、あるいは回 路基板への接続または回路基板からの接続を ⾏う場合は、静電放電 (ESD)対策が必要で す。回路基板の取り付けは、必ず電気技師また は適切な資格を持った整備担当者が行ってく ださい。

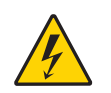

**警告** 感電の危険があります。カバーを外した り元に戻す際には、配線や配管に損傷を与えな いよう注意してください。また、カバーを再度 取り付けた後は、しっかりと固定されているこ とを確認してください。

**1.** 作業を始める前に、システムの電源をオフにしてくだ さい。

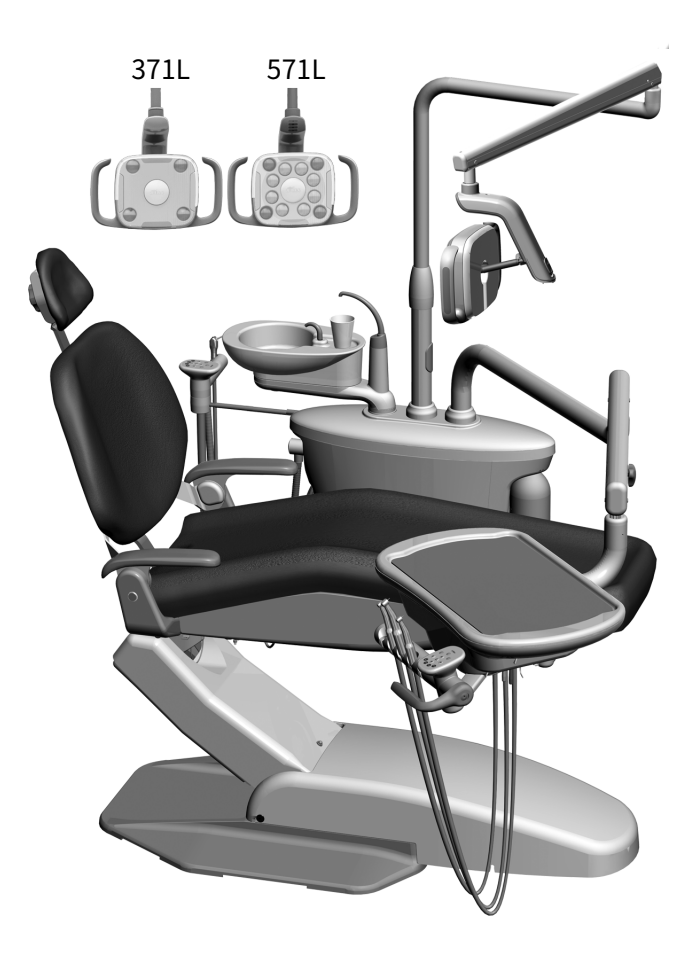

# **ライトの取り付け**

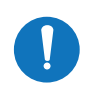

**注** 本サービスガイドは、特記される場合を除 き 371L および 571L ⻭科ライトの両方に適用さ れます。

### **サポートセンターへの⻭科ライト部品の 取り付け**

**1.** サムスクリューを緩めサポートセンターのカバーを 取り外します。

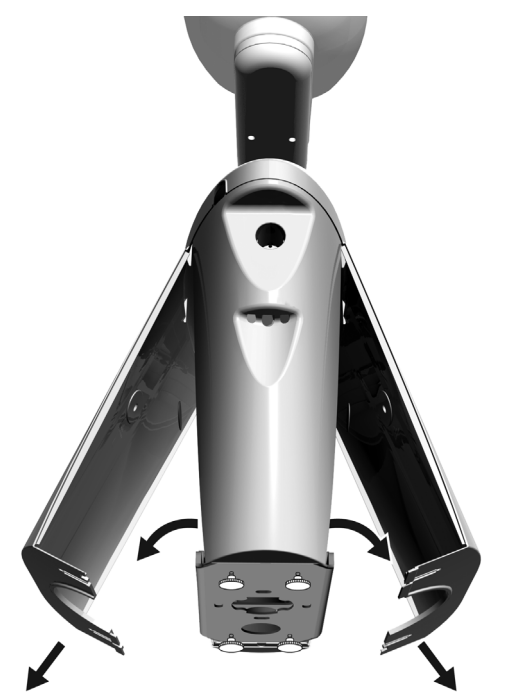

- **2.** サポートセンターポストにベアリングを挿入し、しっ かりと固定します。
- **3.** トリムカバーをベアリングの上に設置します。
- **4.** サポートセンターポスト内に配線を通します。
- **5.** ⻭科ライトポストを挿入します。
- **6.** 配線を支柱から出しサポートセンター内に配置しま す。

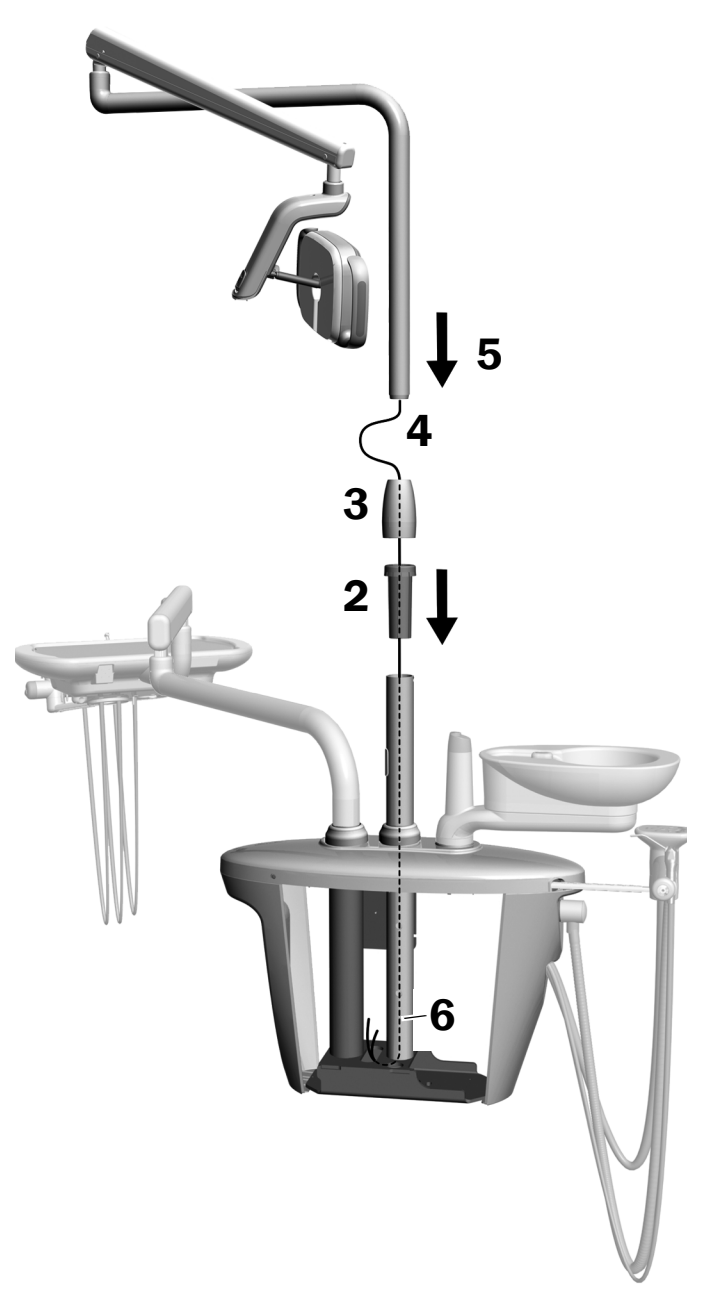

### **フレックスアームの取り付け**

- **1.** フレックスアームポストのノッチと固定アームのピ ンの位置を揃えて、フレックスアームを固定アームと 平⾏にします。
- **2.** フレックスアームポストを固定アームに取り付けま す。

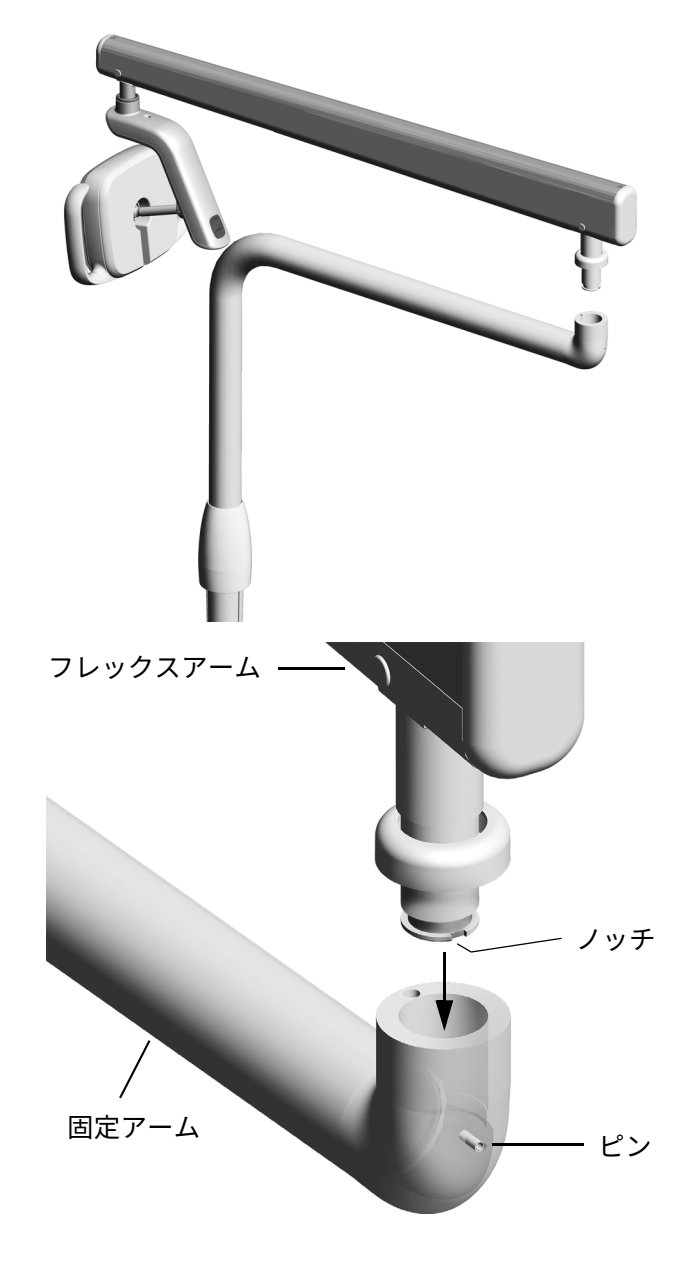

**3.** ライトを回転させ作業位置に合わせます。

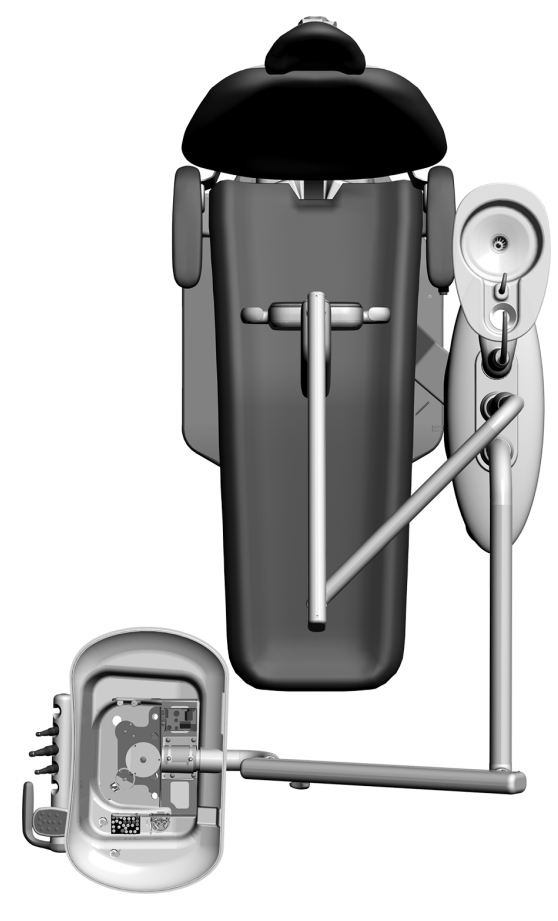

**4.** トリムリングを持ち上げます。 **5.** ストップピンを挿入します。

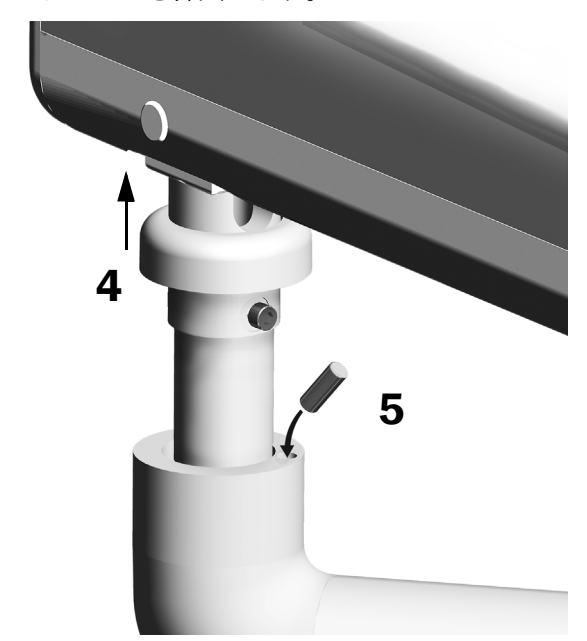

### **電線とデータ回線の接続**

**お使いのシステム構成に応じた手順を参照してくださ い。**

#### **タッチパッド機能付き 371L および 571L**

- **1.** アダプター基板の保護紙をはがします。アダプター基 板をサポートセンターのフレームに取り付けます。
- **2.** ライトケーブルの黒のワイヤーを、黒のワイヤーが接 続されたワイヤーコネクタに接続します。ライトケー ブルのグレーのワイヤーを、紫のワイヤーが接続され たワイヤーコネクタに接続します。
- **3.** ⻘と緑のワイヤーをそれぞれワイヤーコネクタに接 続します。
- **4.** アダプター基板のラベルに従ってワイヤーを接続し ます。茶色は BRN、赤は RED、オレンジは ORN に つなぎます。
- **5.** アダプター基板からデータポートにデータ回線を接 続します。
- **6.** 余分なケーブルを巻いて固定します。

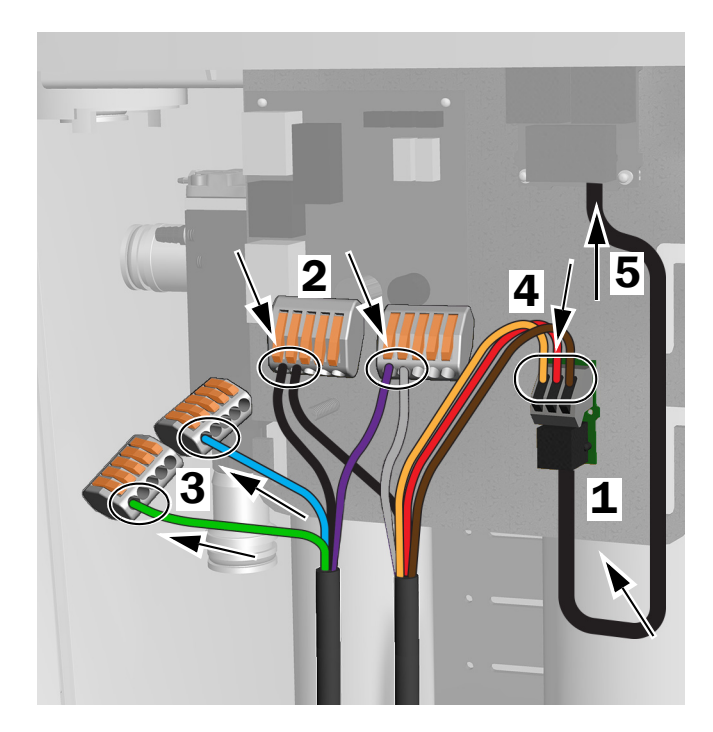

タッチパッド機能付き 371L および 571L の接続

#### **タッチパッド機能のない 371L**

- **1.** ライトケーブルの黒のワイヤーを、黒のワイヤーが接 続されたワイヤーコネクタに接続します。ライトケー ブルのグレーのワイヤーを、紫のワイヤーが接続され たワイヤーコネクタに接続します。
- **2.** ⻘と緑のワイヤーをそれぞれワイヤーコネクタに接 続します。
- **3.** 余分なケーブルを巻いて固定します。

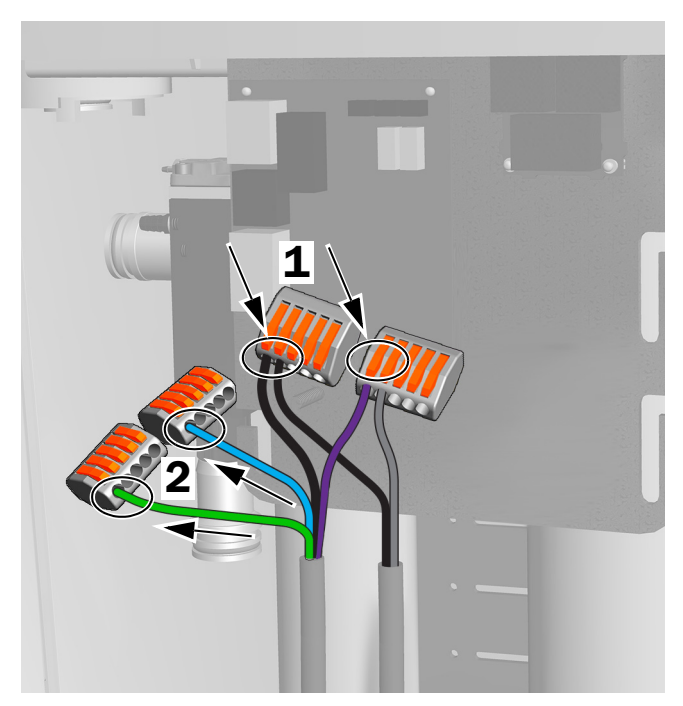

タッチパッド機能のない 371L の接続

## **ライトの準備と調整**

### **⻭科ライトフレックスアームの カウンターバランスの調整**

#### **推奨する工具**

- プラスドライバー
- 5/64 インチの六⾓レンチ
- 1/2 インチコンビネーション・レンチ
- **1.** エンドキャップを取り外します。
- **2.** カバーを固定している 3 本のネジを取り外します。
- **3.** カバーを取り外します。
- **4.** バネの端にあるナットを調整します。
	- ⻭科ライトが上にずれる場合は、ナットを反時計 回りに回します。
	- ⻭科ライトが下にずれる場合は、ナットを時計回 りに回します。
- **5.** フレックスアームの上にカバーを戻します(まだ取り 付けません)。この状態でずれがないか確認します。
- **6.** ずれがなくなるまで手順 4 〜 5 を繰り返します。

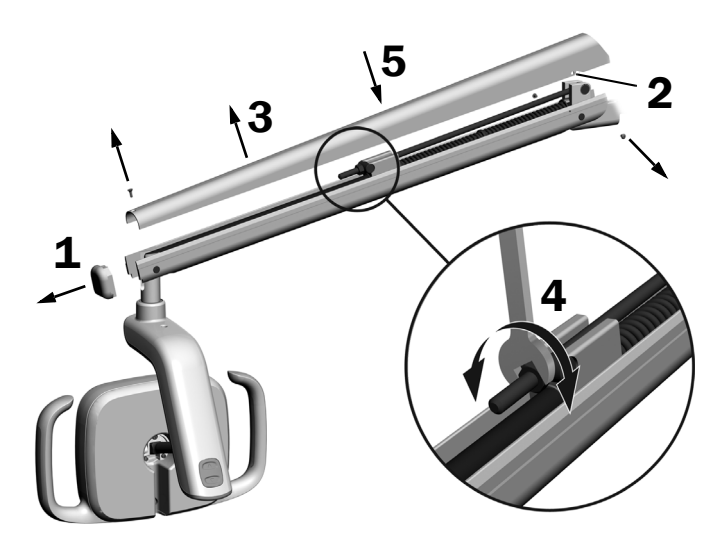

**注** オプションの動作停止制限キット (部品番 号 (P/N) 90.1044.00) を取り付けると、 フレックスアームの上下動を制限できます。

# **回転張力設定の調整**

### **推奨する工具**

• 7/64 インチの六⾓レンチ

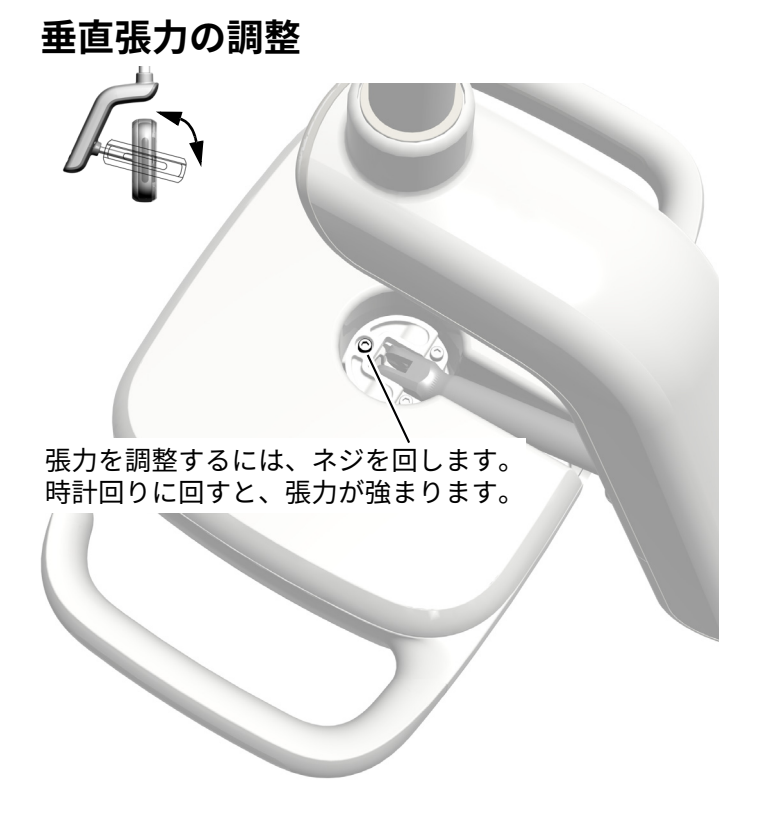

## **ドライバーハウジングカバーの取り外し**

**1.** ドライバーハウジングカバーを固定している2本のネ ジを取り外します。

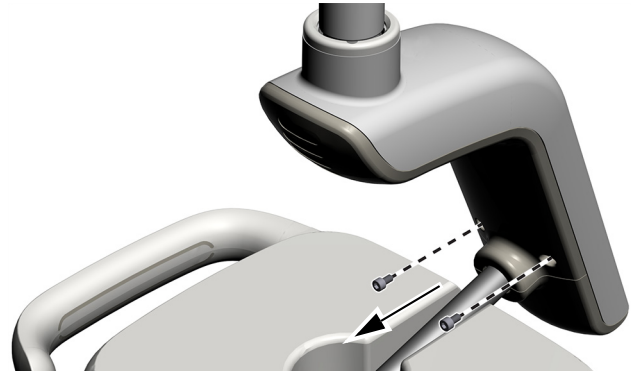

**2.** ドライバーハウジングをしっかりと握り、親指でドラ イバーハウジングカバーを押し出して外します。

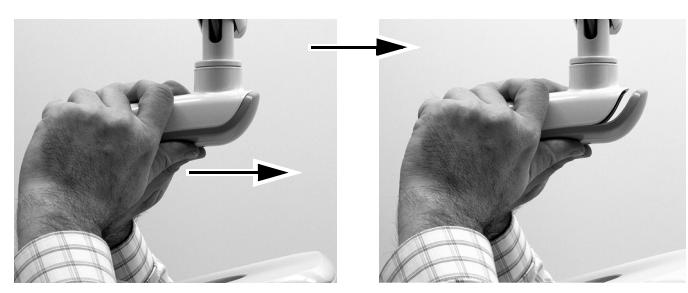

### 水平張力と斜め張力の調整

- **1.** 水平張⼒を調整するには、摩擦調整部を回します。
- 2. 斜め張力を調整するには、止めネジを回します。時計 回りに回すと、張力が強まります。

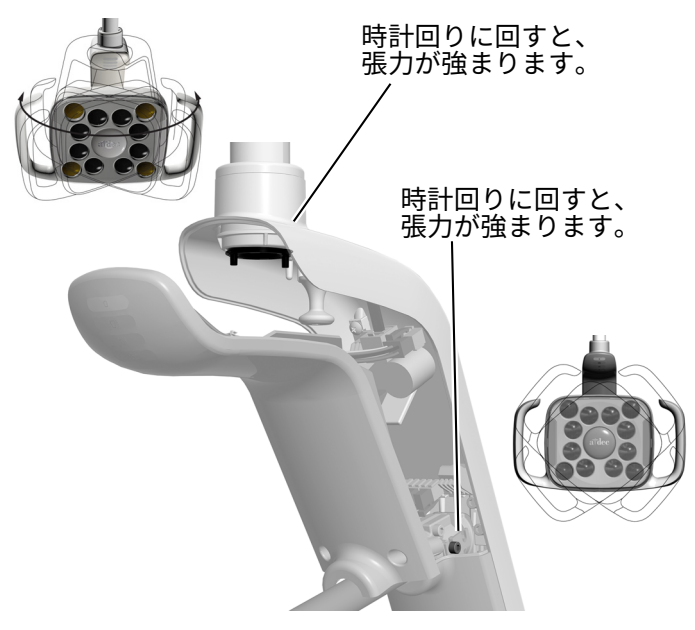

### **ライトの⽔平調整**

**シ ス テ ム お よ び ラ イ ト の ⽔ 平 調 整 に つ い て は、 『A-dec 200 Installation Guide』(部品番号 (P/N) 86.0004.00)を参照してください。**

# **ライトのテスト**

**お使いのシステム構成に応じた手順を参照してくだ さい。**

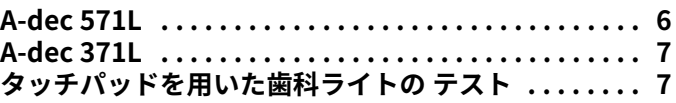

### <span id="page-5-0"></span>**A-dec 571L**

- **1.** システムの電源をオンにします。
- **2.** タッチレスオン / オフセンサーから 76 mm(3 イン チ)以内の位置で手を動かし、ライトをオンにし ます。
- **3.** ボタンを押して、各モードでライトをテストし ます。
- **4.** モードごとに、ドライバーハウジングカバーで正し いライトが点灯していることを確認します。
- **5.** 正常に機能しない場合は、ワイヤーの接続を確認し ます。

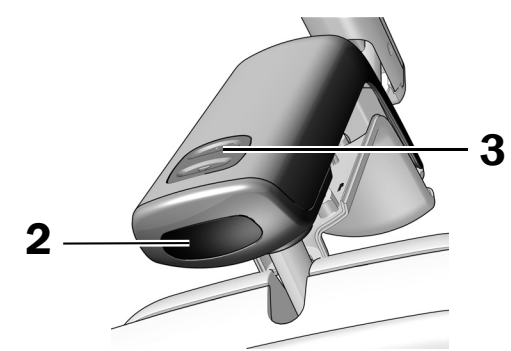

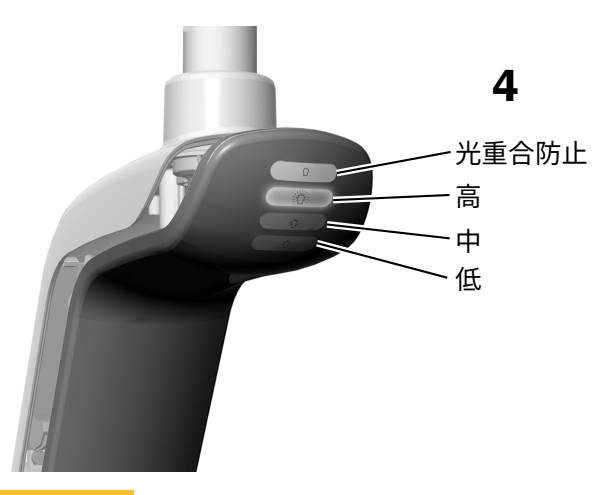

**次の ステップ** [7 ページの 「タッチパッドを用いた⻭科ラ](#page-6-0) [イトの テスト」に](#page-6-0)続きます。

### <span id="page-6-1"></span>**A-dec 371L**

- **1.** システムの電源をオンにします。
- **2.** ライトのテストを⾏います。
	- **タッチコントロール機能付きライト** 以下のいず れかを数回行い、ライトのオン / オフが切り替わ ることを確認します。
		- **タッチレスセンサー** タッチレスオン / オフセ ンサーから 76 mm (3 インチ)以内の位置で 手を動かします。
		- **プッシュボタン** 電源ボタン(下図のタッチレ スセンサーと同じ場所)を押します。
	- **タッチコントロール機能のないライト** 電源ボタ ン (下図のタッチレスセンサーと同じ場所)を押 し、ライトが高、低、オフの順で切り替わること を確認します。

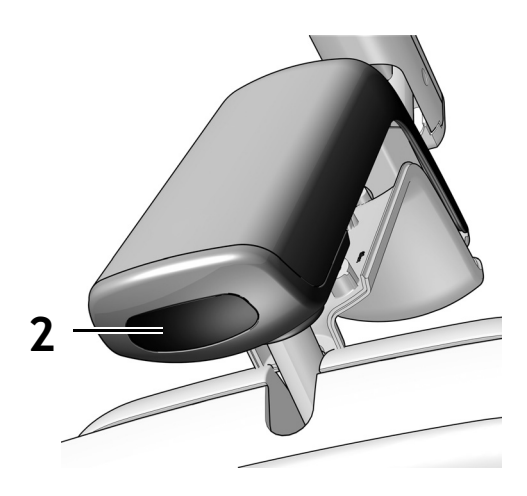

タッチレスセンサーの図

**3.** 正常に機能しない場合は、ワイヤーの接続を確認し ます。

### <span id="page-6-0"></span>**タッチパッドを用いた⻭科ライトの テスト**

**注** タ ッ チ パ ッ ド 上 の 記 号 や ア イ コ ン は、 A-dec, Inc. の専有物です。

- **1.** システムの電源をオンにします。
- **2.** ライトのオン / オフ、および輝度モード(タッチパッ ド機能付き 371L では高、コンポジット / 低、571L で は高、中、低、光重合防止モード)の切り替わりを確 認するには、<br を繰り返し押します。ライトを消す には、このボタンを⻑押しします。

**注** 371L をコンポジット / 低モードで、また は 571L を光重合防止モードで使用している 場合は、タッチパッドのインジケータライト が点滅します。

3. 自動オン / オフ機能を無効にするには、·L と l 图 を 同時に 3 秒間⻑押しします。ビープ音が 1 回鳴って、 自動オン / オフ機能が無効になったことを知らせま す。自動オン / オフ機能を有効にするには、上記の手 順を繰り返します。ビープ音が 3 回鳴って、自動オン / オフ機能が有効になったことを知らせます。

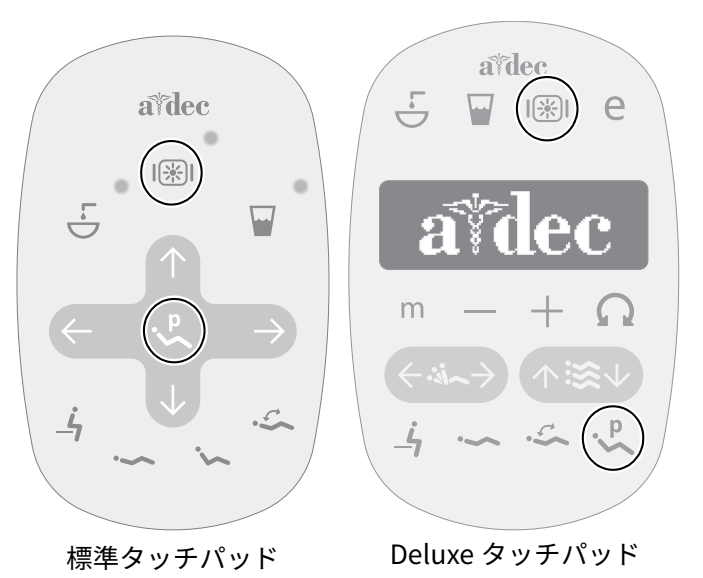

## **ドライバーハウジングカバーの 取り付け**

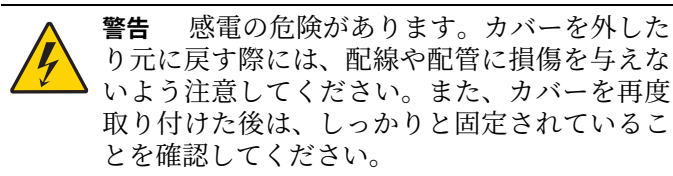

**1.** カギ穴が支柱に合うようにドライバーハウジングカ バーを配置し、手のひらでドライバーハウジングカ バーを所定の位置に押し込みます。

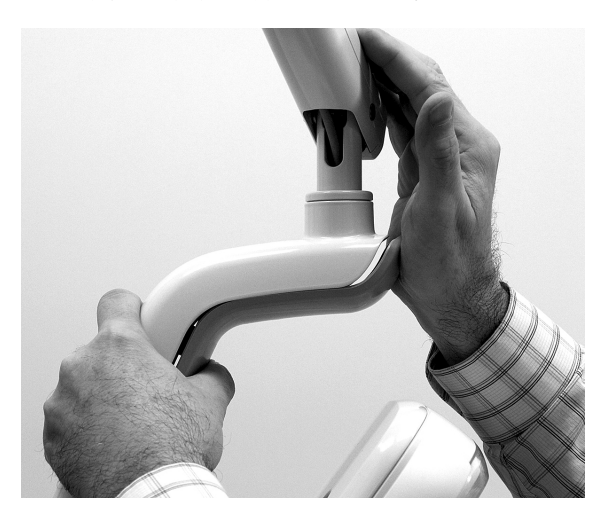

**2.** 2 本のネジでカバーを固定します。

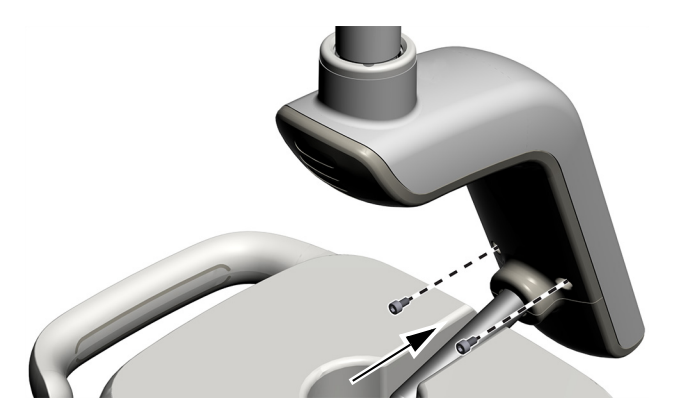

## **規制情報および保証**

**当局から指定された規制に関する情報と A-dec の保証に つ い て は、『規 制 情 報、仕 様 お よ び 保 証』(部 品 番 号 (P/N)86.0221.05)に記載されています。この文書は、 [www.a-dec.com](http://www.a-dec.com) のリソースセンターから入手できま す。** 

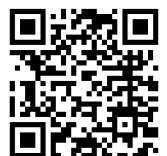

**このドキュメントをオンラインでご覧 になるには、左の QR コードをスキャ ンまたはタップ、クリックしてくださ い。以下のリンクに移動します。 [a-dec.com/regulatory-guide](http://www.a-dec.com/regulatory-guide)**

A-dec 本社 2601 Crestview Drive Newberg, OR 97132 USA 電話:1.800.547.1883 米国 / カナダ国内 電話:+1.503.538.7478 米国 / カナダ国外 www.a-dec.com

A-dec, Inc. は本書の内容について、商品性および特定 ⽤途への適合性の黙示的保証を含む (ただしこれに限 定されない)⼀切の保証を⾏いません。

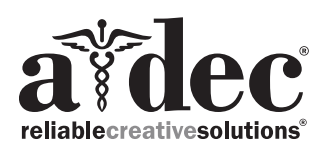

86.0506.05 Rev F 発⾏日:2022-11-30 Copyright 2022 A-dec, Inc. 無断複写・複製・転載を禁ず。 IGporeven18